## **Distributors**

help.grandcare.com  $\rightarrow$  help for professional care managers  $\rightarrow$  distributors

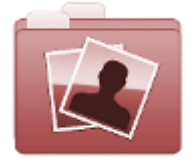

**Manage Distributors** 

## **Overview**

Distributors are organizations that manage multiple Groups of accounts. They may provide technical support, installation assistance, or hardware. Every Distributor must have at least one [user with the role of](http://help.grandcare.com/index.php/User_Roles)  [Distributor Admin.](http://help.grandcare.com/index.php/User_Roles)

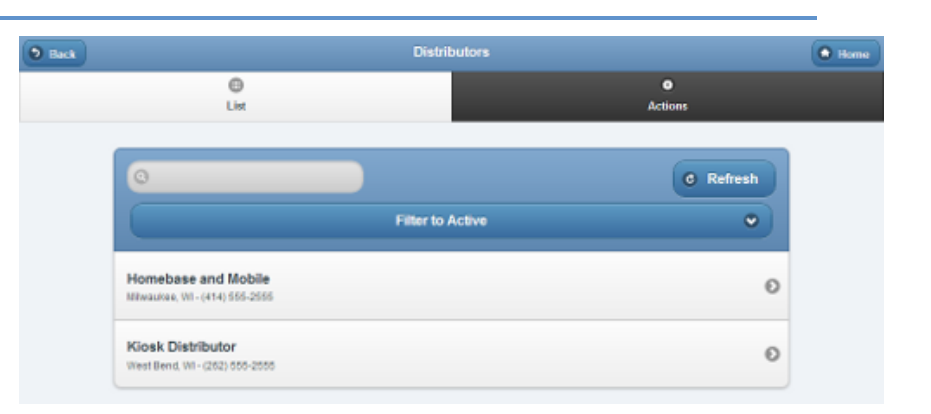

## **Creating a Distributor**

Distributors can only be created by [users who have a role of Admin.](http://help.grandcare.com/index.php/User_Roles) To create a Distributor:

- Click the "Manage Distributors" button on the Dashboard.
- Click the "Actions" tab.
- Click the "Add a new Distributor" button.
- **Enter a name for the Distributor.** 
	- This is a required field.
- **Enter the remaining information.** 
	- Note that the email address entered receives alert messages when [system status](http://help.grandcare.com/index.php/System_Status) for any account under the Distributor changes to "down" or "up".
	- It's recommended to use an email address for an email distribution list as the Distributor email, rather than an email address for a single person.
- Click the "Save Distributor" button.

## **Distributor Management Operations**

Distributors can be managed by [users with the role of Distributor Admin](http://help.grandcare.com/index.php/User_Roles) for the Distributor, or an [Admin user](http://help.grandcare.com/index.php/User_Roles) for the server. To manage a Distributor:

- Click the "Manage Distributors" button on the Dashboard.
- Click the Distributor you wish to manage.
- Click the appropriate tab:

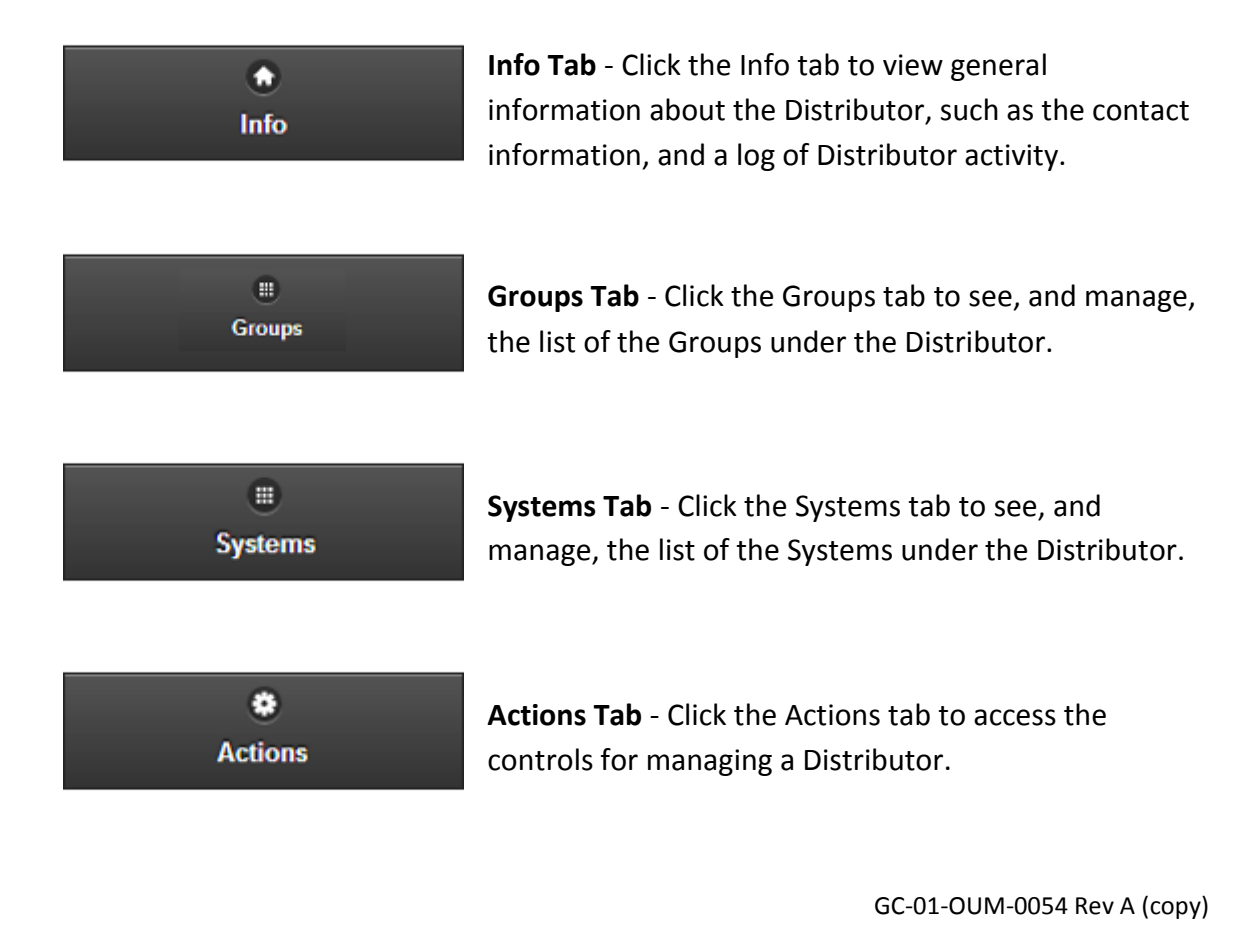